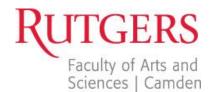

### **HOW TO CREATE MORE ENGAGING CONTENT**

- 1. Know your target audience, and know what they're looking for and what they need
  - a. Your primary audience is students
  - b. Your secondary audiences are parents, alumni, faculty and staff, donors, and the community
- 2. Less is more!
  - a. 60-70 words per paragraph at most
  - b. Limit each paragraph to a single idea or topic
  - c. Use bullets or numbered lists
  - d. The ABC's of writing content: We want accuracy, brevity, and clarity
    - i. Get it right, say it concisely, and make it clear
- 3. No one reads a webpage
  - a. Use the inverted pyramid style of writing
    - i. Place the most important information at the beginning
  - b. Don't create unnecessary content
    - If you don't have any frequently asked questions, then don't have an FAQ section
  - c. Your readers must be able to easily find what they're looking for
    - i. Use words that are logical, not clever
- 4. Talk to (not at) your readers
  - a. Engage in a two-way dialogue by using a second person active voice
  - b. Avoid buzzwords and clichés
  - c. Don't use "Welcome!" and "Hello!" or any "happy talk"
  - d. Don't try to impress your audience with your IQ
  - e. If the opposite of a statement you're using is ridiculous, don't use it
    - i. Ex. "Our campus has excellent professors." For our campus to not have excellent professors is ridiculous. We want our sites to be fluff-free.
- 5. Make your content more readable
  - a. Aim for a 5<sup>th</sup>-8<sup>th</sup> grade reading level
    - i. Use http://read-able.com/
    - ii. This makes your text memorable, so it gets shared more often
- 6. Don't just copy and paste
  - a. Review and refresh your content instead of copying and pasting it from past documents

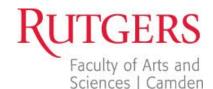

- b. Minimize unnecessary information and update content where necessary
- c. Be consistent in your writing style
- d. Avoid ROT (Redundant, Outdated, Trivial) information
- 7. Make it timeless
  - a. ALWAYS keep your content up to date
  - b. Don't use dates in your content unless it's absolutely necessary
- 8. The almighty Search Engine Optimization (SEO)
  - a. When users search for something, they use common terms. Keep this in mind when you're writing your content, page titles, etc.
  - b. Don't use industry jargon or "internal speak" to describe things, people, or processes
  - c. Use the full department/program/building name on each page for the first mention, and then you can refer to it by acronym
    - i. Example: Use "The Business and Science Building (BSB)," and later you can refer to it as "BSB"
  - d. Header elements (H3, H4, H5, H6) designate what content on your page is the most important
    - i. H1 is reserved for the website title (for example, "Department of English")
    - ii. H2 is reserved for the webpage title (for example, "About Us")
    - iii. Use H3 for section titles within your webpage, use H4 for subsections
- 9. Four eyes are better than two
  - a. Always proofread your content, and always have a second (or even third) pair of eyes take a look over it before *and after* it goes live

# **ACCESSIBILITY ON THE WEB**

- Your content should be accessible to visitors using screen readers
  - Use descriptive alt text for images and links
    - The text should be functional and provide an equivalent user experience
  - Use the name of the content, page, or file that you're linking to
    - Example: "Application for Admission" or "Campus Map" not "click here" or "this"
  - Let your users know if the link is a file they have to download (aka PDF File)
    - Example: "List of Advisors (PDF)"

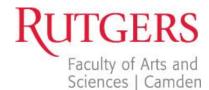

- Don't use Microsoft Word documents on the web
  - They are not universally accessible
- Try not to use PDF Files on the web
  - o They are not natively accessible-images need to be tagged

### FORMATTING CONTENT ON WORDPRESS

- WordPress is a new way of editing text, so don't treat it like a Word Document
  - The web is NOT a printed document
  - o Think of it as fluid- it will resize for whatever device you're using
- Anytime you press enter, it will double-space
- If you want to single-space, click "Shift + Enter"
- Use the Horizontal Ruler to create lines (don't try to put it in manually!)
- You can choose bulleted lists or numbered lists

# **FORMATTING IMAGES ON WORDPRESS**

- You can align your images so they float to the left, float to the right, or are centered by themselves
- There are some edits you can make directly in WordPress, but you should make the majority of your changes in a photo editor (<a href="http://pixlr.com/">http://pixlr.com/</a> is a free resource)
- Image size is very important on the web (images are measured in pixels)
  - o If you have a huge image, the webpage will take longer to load
  - Mobile users will not use your site if it's too big because it will use too much bandwidth
  - Resize your images to a maximum of 700 pixels wide
- Note: don't take just any image off of the internet. Make sure you have the rights to add the image to our sites.
  - If you need images for your site, please contact Jennifer Pope, jennifer.pope@camden.rutgers.edu

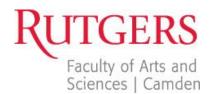

# **RESOURCES**

#### **Rutgers Editorial Style Guide**

http://ur.rutgers.edu/about/resources/editorial-style-guide

### Web Accessibility Initiative

http://www.w3.org/WAI/

## Florida International University Web Communications (http://webcomm.fiu.edu/resources/)

Your Guide to Writing for the Web

http://dl.dropbox.com/u/30588195/Writing for the Web.pdf

#### **Meet Content**

Web Writing Guidelines for Content Contributors (<a href="http://meetcontent.com/">http://meetcontent.com/</a>) <a href="http://meetcontent.com/blog/web-writing-guidelines-for-content-contributors/">http://meetcontent.com/blog/web-writing-guidelines-for-content-contributors/</a>

#### **PDF Accessibility**

http://webaim.org/techniques/acrobat/

### **Tables Accessibility**

http://webaim.org/techniques/tables/data

#### Mashable's Web Usability Tips

http://mashable.com/2011/09/12/website-usability-tips/